# **Mover problems:**

In the event that the Mover is not displayed in the shooiq Software or a scan can not be executed, please follow the troubleshoot:

1. Connected LED does not light up/ Mover is not shown in shooiq software

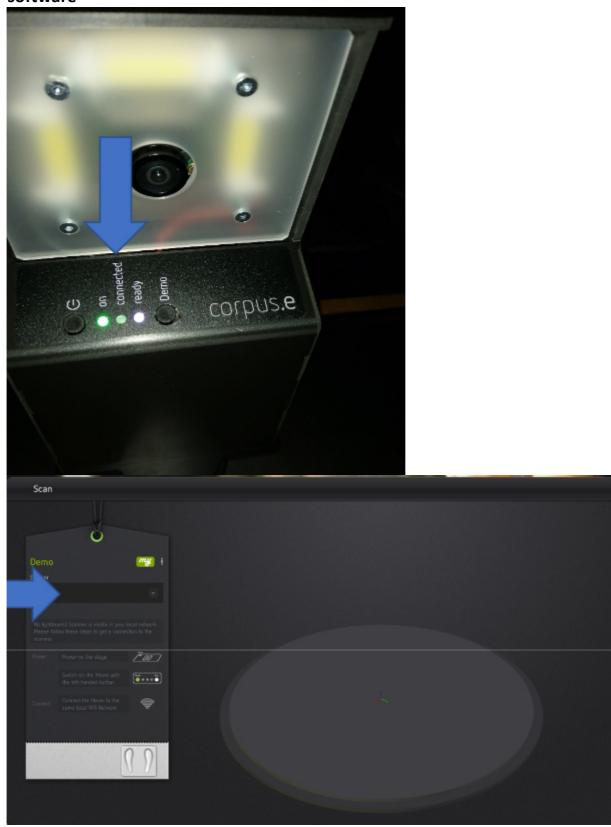

#### **Troubleshoot:**

 Verify that the computer is connected to the correct network (lightbeam\_hotspot OR VacuumNXT) and has an internet connection

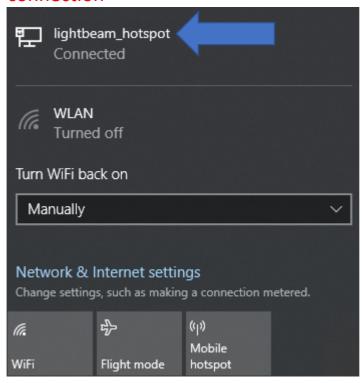

- Execute the Cloud Connection Test https://box.corpus-e.com/display/faq/Connection+Test
- Check if the Mover (lightbeam\_XXXXXXX) is visible in the wireless network of the Computer

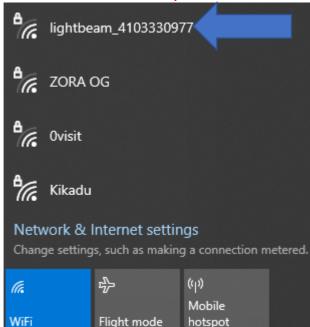

## 2.Ready LED does not light up/ crossed P in shooiq Software

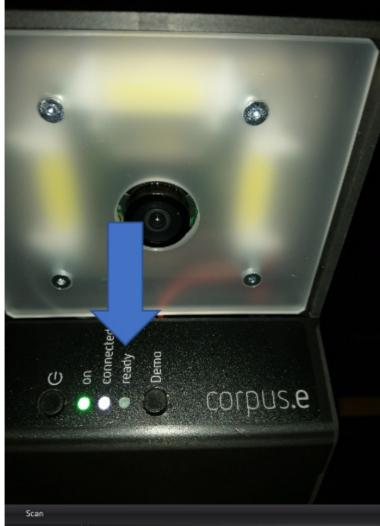

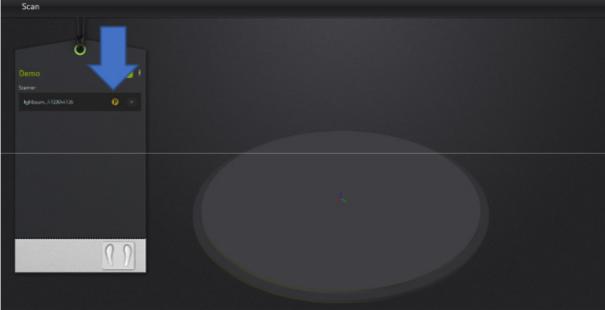

### **Troubleshoot:**

- Follow the step-by-step guide in the following Link: https://box.corpus-e.com/pages/viewpage.action?pageId=74743868
- The power cable/LED of the Stage must be connetcted/lights up

3. Ready LED and Connected LED does not light up/Mover not visible in shooiq software

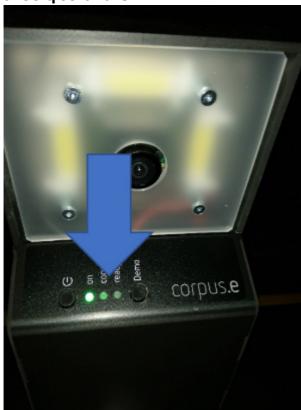

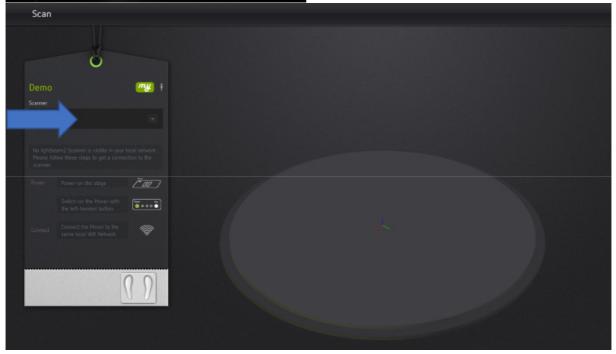

### **Troubleshoot:**

 Execute troubleshoot for 1 and 2 => If both steps are not successful and only the "ON" LED shows up the SD card of the Mover is defect and needs to be replaced

https://box.corpus-e.com/display/faq/Mover+microSD+Card